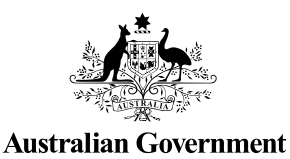

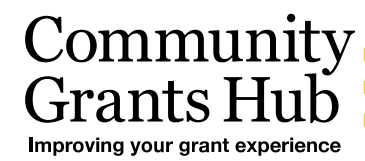

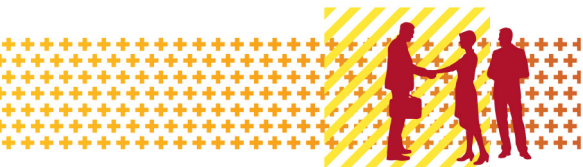

# Update Organisational Information

Grant Recipient Portal Task Card

#### **Portal Access required**: Administrator

The Grant Recipient Portal (Portal) enables grant recipients to view and self-manage their organisational details through the Organisation Profile.

This task card describes the process of viewing and updating Organisational information including postal address.

#### Viewing your Organisation Profile

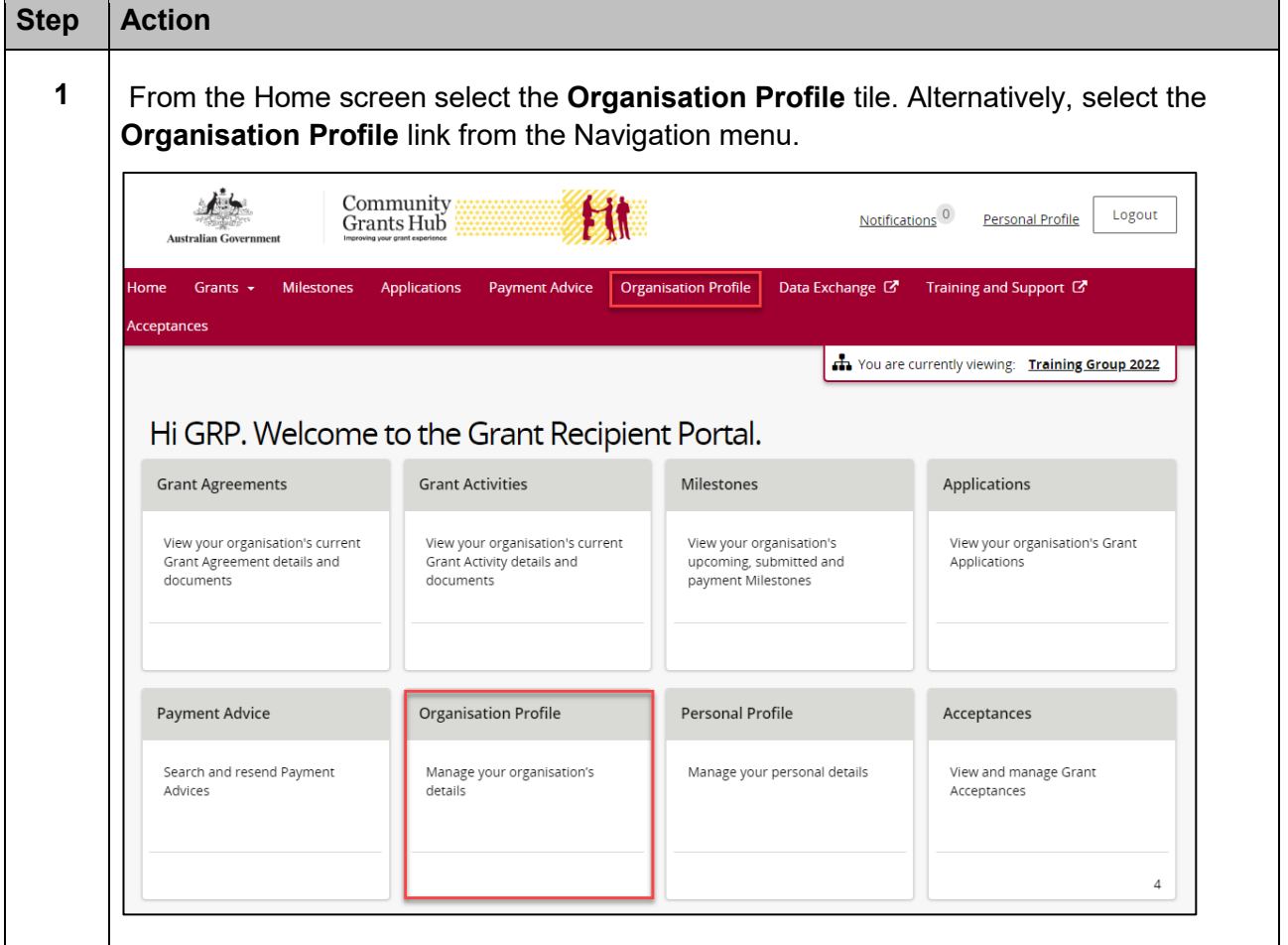

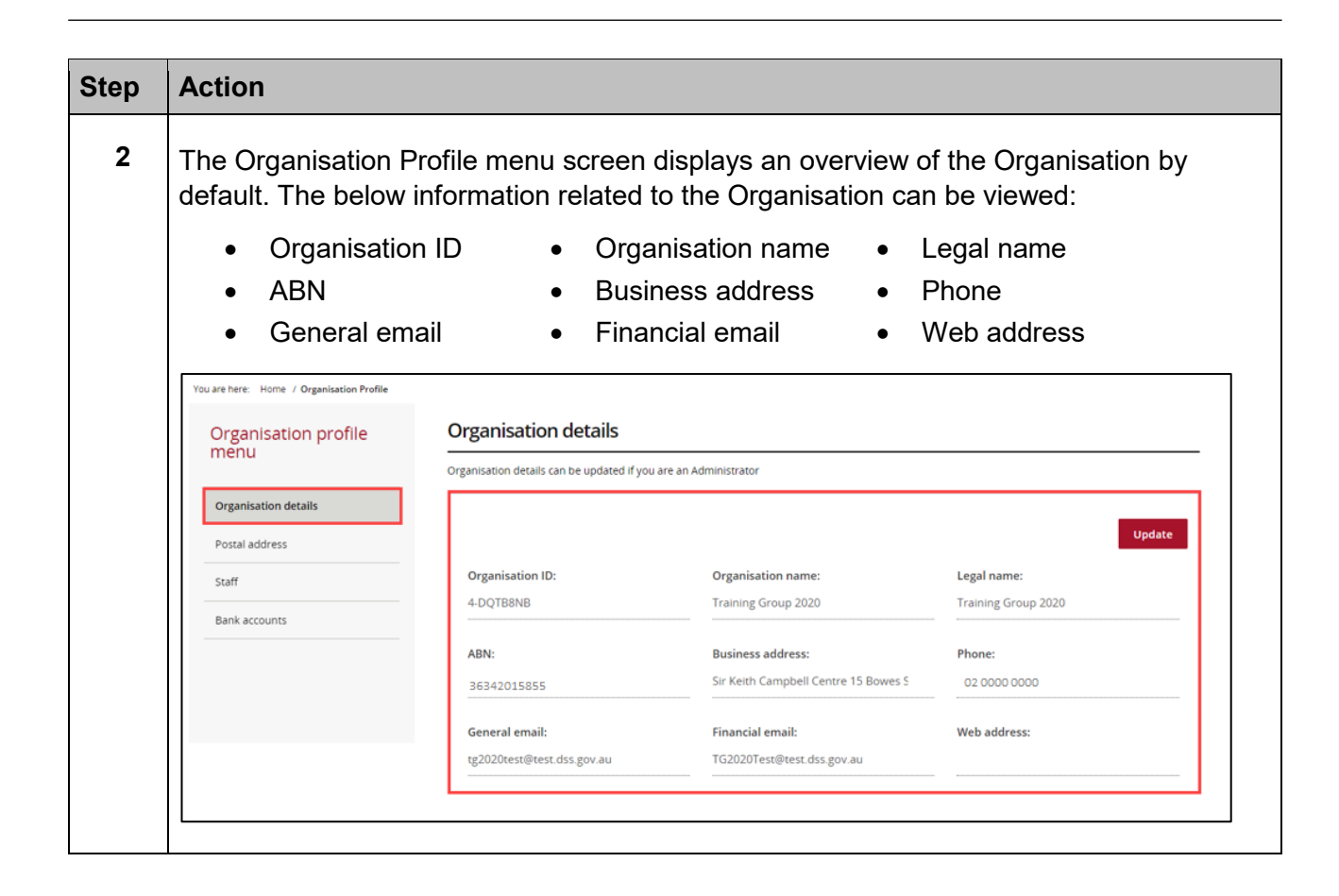

\*\*\*\*\*\*\*\*\*\*\*\*\*\*\*\*\*\*

\*\*\*\*\*\*\*\*\*\*\*\*\*\*\*\*\*\*\*\*\*\*\*

٠

÷

## Updating your Organisational Information

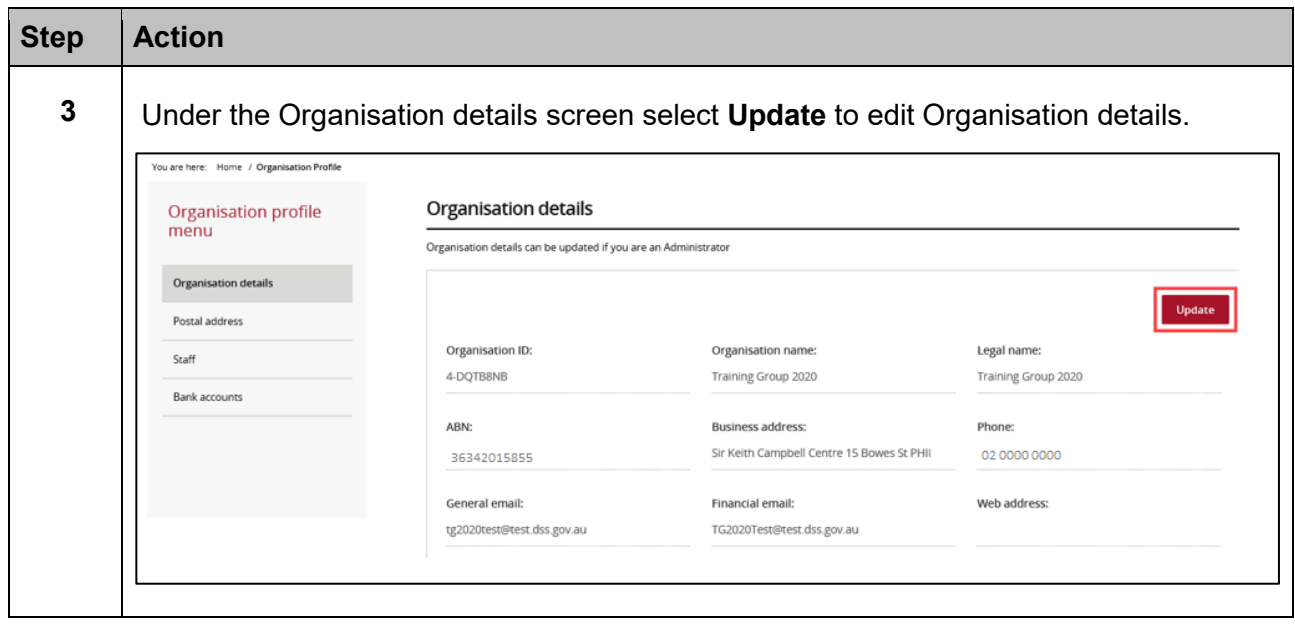

\*\*\*\*

٠

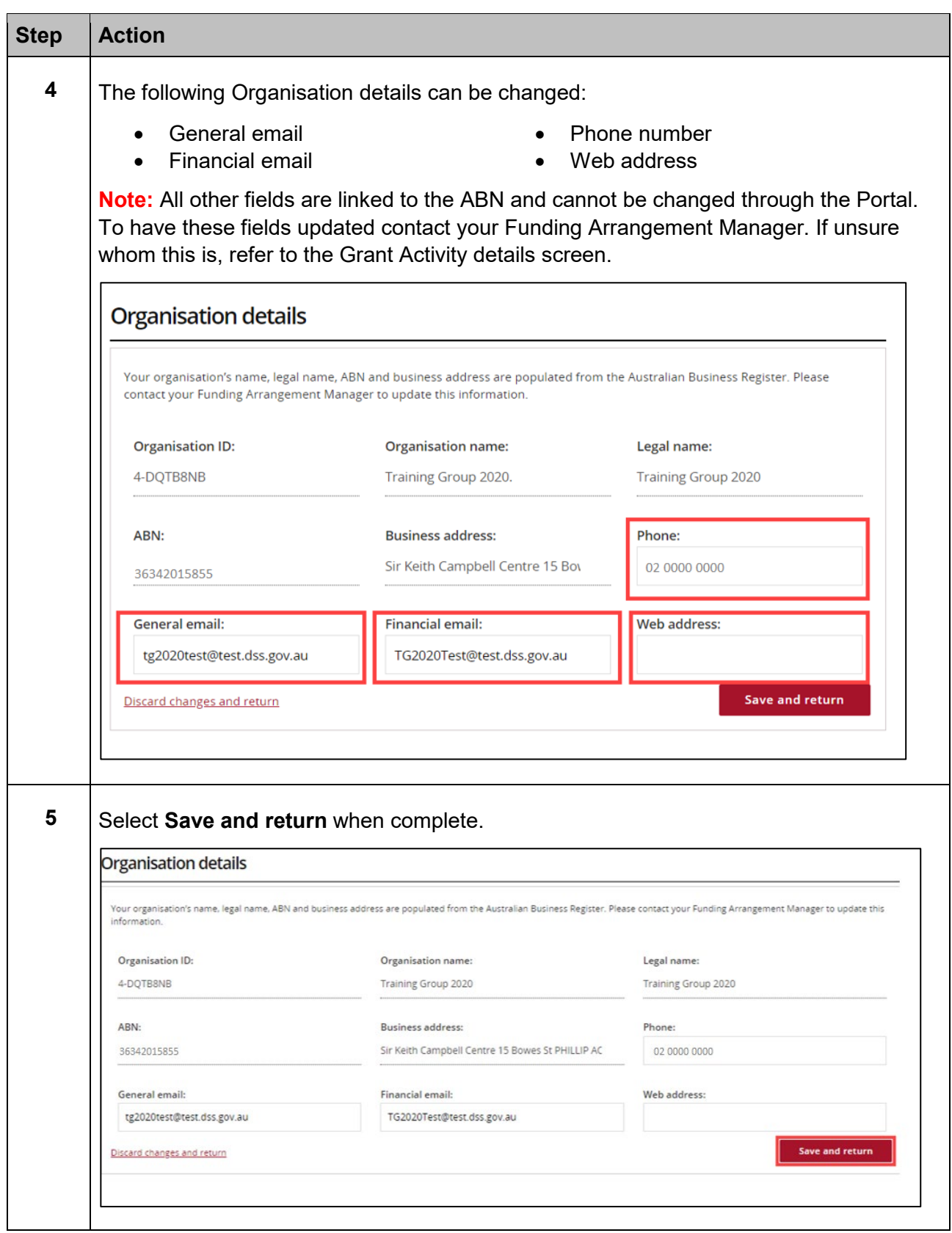

÷ ٠ ÷ ٠ ٠

÷ ÷ \*\*\*

÷ \*\*

 $\begin{array}{l} 1 \ \ \, 1 \ \ \, 1 \ \ \, 1 \ \ \, 1 \ \ \, 1 \ \ \, 1 \ \ \, 1 \ \ \, 1 \ \ \, 1 \ \ \, 1 \ \ \, 1 \ \ \, 1 \ \ \, 1 \ \ \, 1 \ \ \, 1 \ \ \, 1 \ \ \, 1 \ \ \, 1 \ \ \, 1 \ \ \, 1 \ \ \, 1 \ \ \, 1 \ \ \, 1 \ \ \, 1 \ \ \, 1 \ \ \, 1 \ \$ 

# Updating the Postal Address

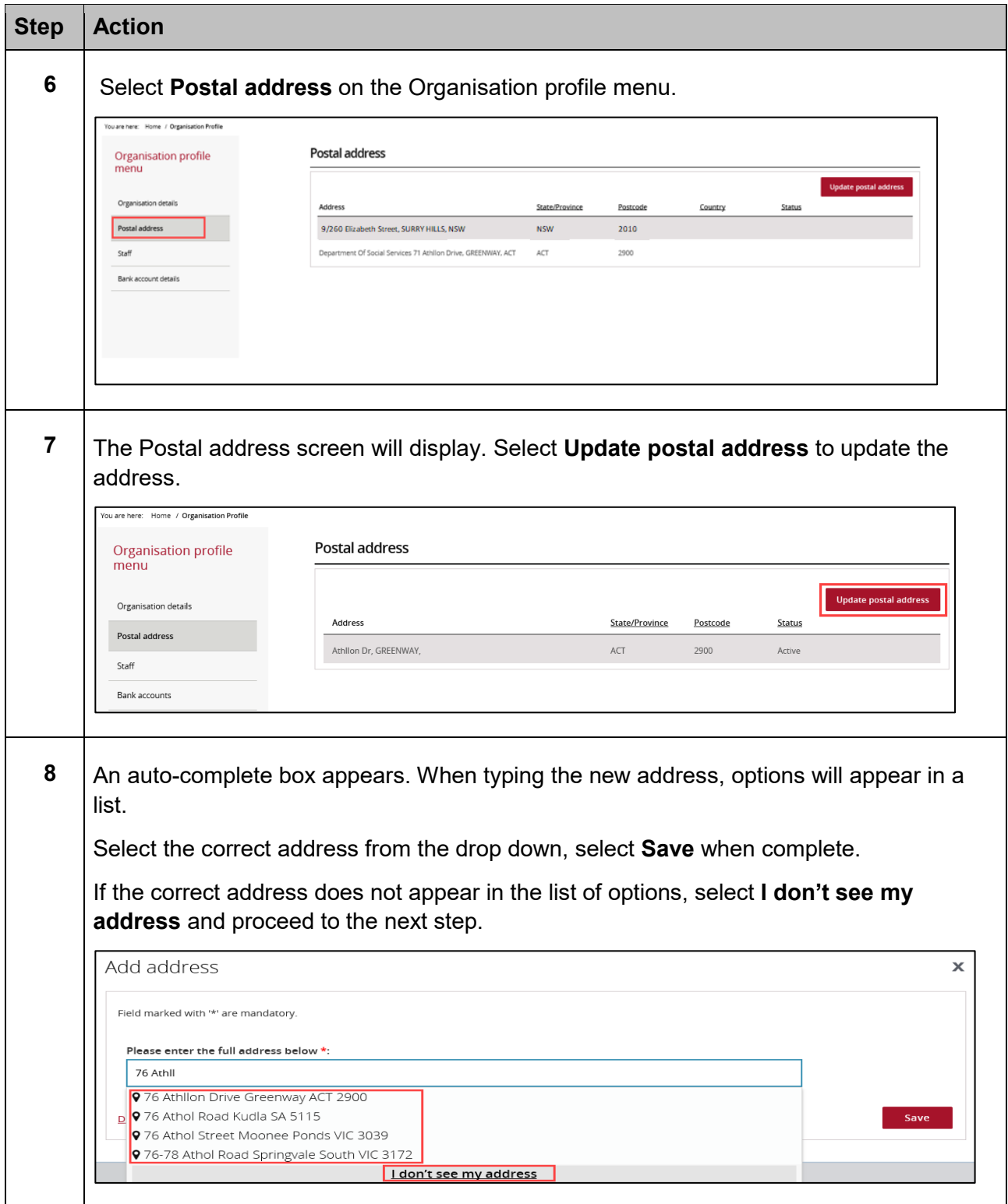

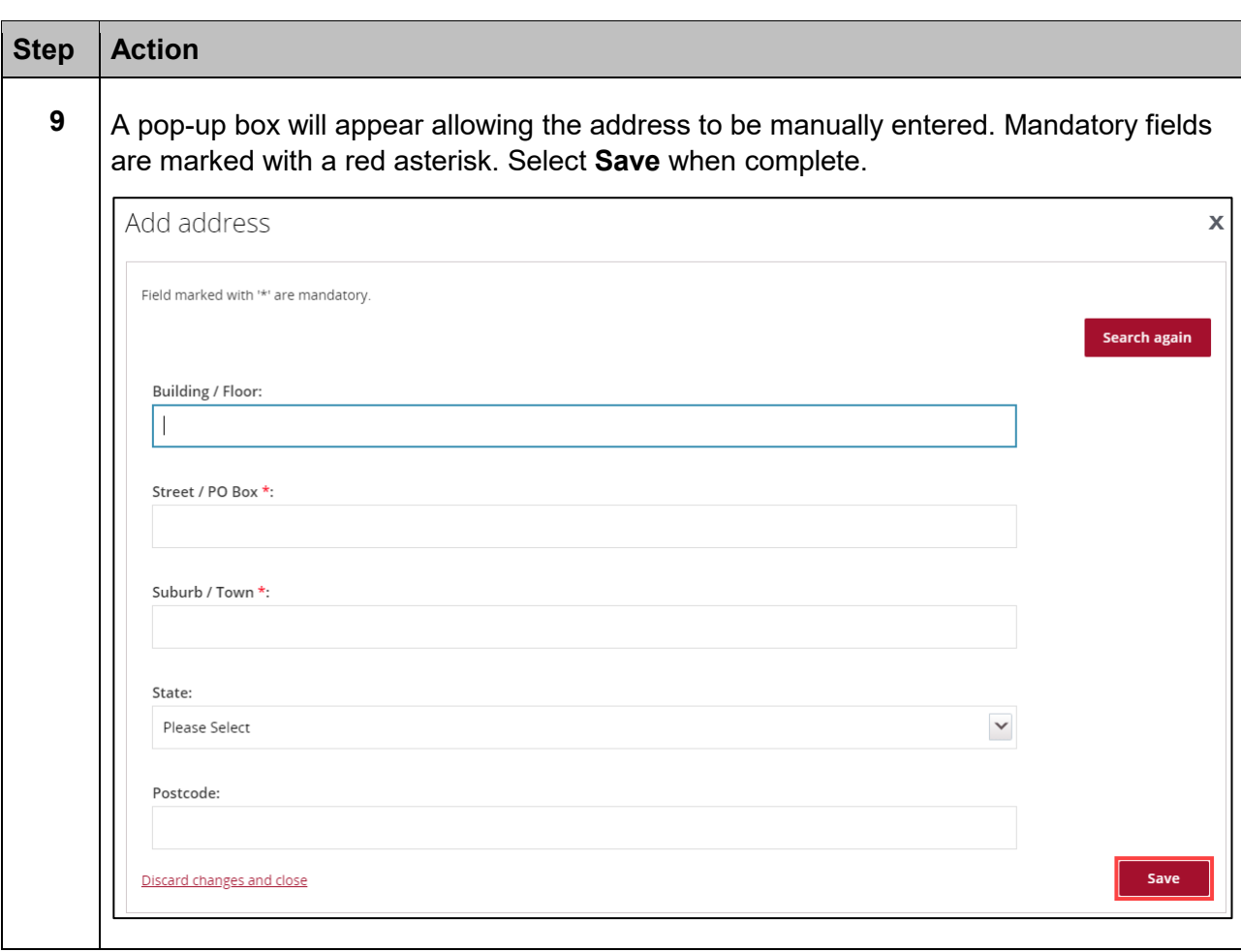

### Need Help?

For further assistance, contact the Grant Recipient Portal Helpdesk:

**Email**: [GRP.Helpdesk@communitygrants.gov.au](mailto:GRP.Helpdesk@communitygrants.gov.au)

**Phone**: 1800 020 283 (Option 5)

**Operating Hours:** Monday to Friday 9:00am – 5:00pm (AEST/AEDT)